# **Guida all'app per CITIZEN Bluetooth Watch W770**

Questo manuale spiega le funzioni principali di "CITIZEN Bluetooth Watch" e dell'app dedicata per CITIZEN Bluetooth Watch W770.

Consultare i seguenti manuali per informazioni sulla registrazione/connessione e di altro tipo:

- Manuale di istruzioni **(http://www.citizenwatch-global.com/support/pdf/w770/i.pdf)**
- Istruzioni brevi **(http://www.citizenwatch-global.com/support/pdf/w770/i.pdf)**

#### K **Schema di illuminazione dello schermo dell'app**

Quando si collega l'orologio, lo schermo dell'app mostra lo schema di illuminazione, che indica il quantitativo di energia generata dell'orologio.

Il colore dello schema indica il quantitativo e cambia gradualmente da blu a giallo a rosso man mano che la quantità aumenta.

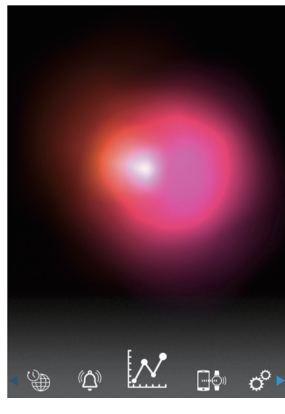

Lo schema nella schermata mostra che il quantitativo di energia generata rasenta il massimo. L'orologio si trova in un ambiente ideale per la ricarica.

## **Grafico a linee del quantitativo di energia generata**

Il quantitativo di energia generata dell'orologio viene mostrato tramite un grafico a linee nella schermata "Light Level".

Il quantitativo di energia generata per ogni ora del giorno viene raffigurato in un grafico a linee quando si muove l'indicatore in alto nella schermata verso "Day" o "Week".

• Nella schermata "Week" viene visualizzato anche l'indicatore per la selezione degli ultimi 7 giorni.

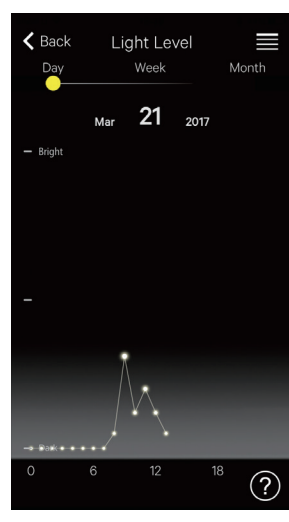

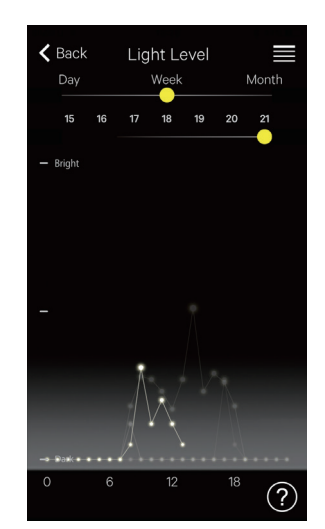

**"Day": un grafico a linee del quantitativo orario di energia generata del giorno corrente**

**"Week": un grafico a linee del quantitativo orario di energia generata di un giorno degli ultimi 7 giorni** In questa schermata sono indicati e possono essere selezionati i grafici del 15°-21° giorno del mese, mentre il grafico del 21° è messo in evidenza.

Spostando su "Month" l'indicatore in alto nella schermata, il quantitativo di energia giornaliera generata viene indicato in un grafico a linee e il quantitativo settimanale viene visualizzato nei grafici a barre orizzontali.

## **Estensione della connessione**

È possibile prolungare la connessione se la generazione di energia dell'orologio funziona correttamente.

• Al momento dell'acquisto dell'orologio, la durata massima della connessione è di 6 ore.

La durata può aumentare per un massimo di 6 ore con incrementi di 2 ore, in base al quantitativo di energia generata, ed è possibile estendere la durata totale della connessione a 8, 10 o 12 ore.

• La durata della connessione torna a 6 ore quando la quantità di energia generata diventa insufficiente.

È possibile vedere le condizioni di generazione di energia dell'orologio dalla schermata "Month" o "Light Level" dell'app.

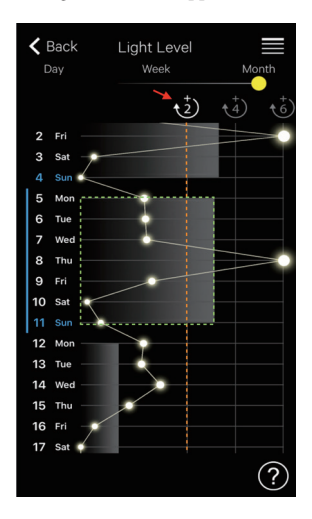

In questa schermata, il quantitativo di energia generata della scorsa settimana (la parte circondata da puntini verdi) supera la linea "+2" (linea arancione) e la durata totale della connessione può essere prolungata di 8 ore al massimo.

Toccare l'icona "+2" in bianco (indicata dalla freccia rossa) per prolungare la connessione.

# **Sveglia**

È possibile attivare/disattivare la sveglia e regolare ora e giorno della settimana nella schermata "Alarm."

Se si seleziona la schermata "Alarm" dopo la connessione, viene indicata l'impostazione corrente della sveglia.

Questa schermata mostra l'impostazione per cui la sveglia suona ogni settimana alle 6:00 dal lunedì al

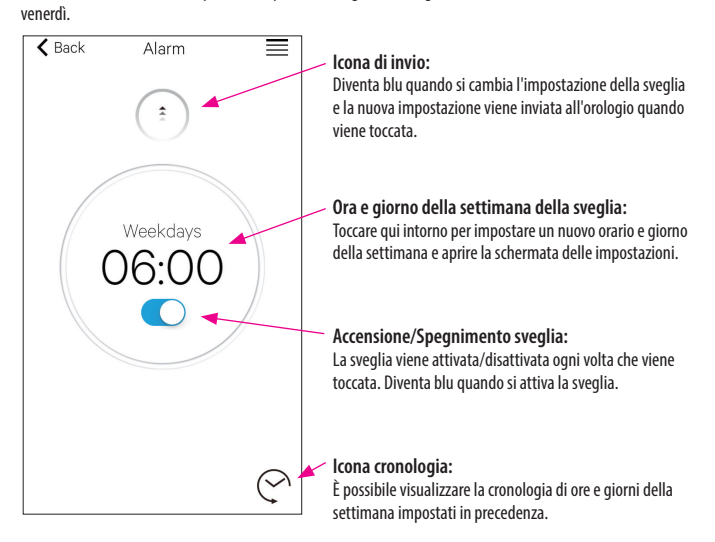

### *Impostazione di ora e giorno della settimana della sveglia*

La schermata di impostazione dell'ora e del giorno della settimana della sveglia viene visualizzata quando si tocca l'ora o il giorno della settimana della sveglia nella schermata "Alarm".

- Non è possibile impostare più di un'ora per la sveglia.
- L'impostazione della sveglia nell'app viene sovrascritta se si cambia l'impostazione sull'orologio.
- Non è possibile impostare il giorno della settimana della sveglia sull'orologio.

In questa schermata l'ora e il giorno della settimana della sveglia vengono impostati sulle 8:00 di sabato e domenica.

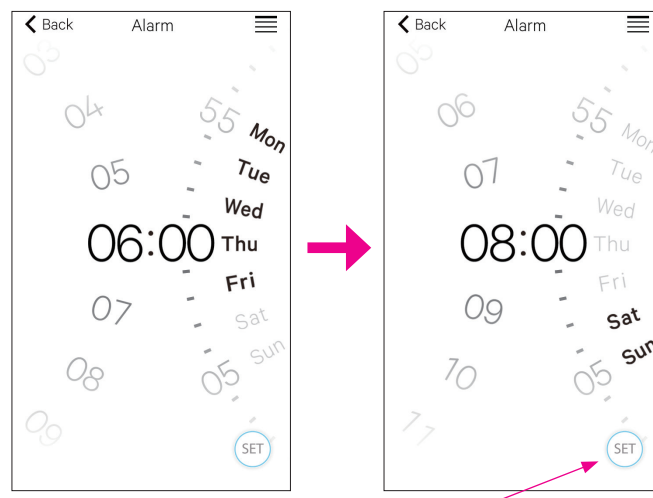

**Icona SET:** Indica l'orario e il giorno della settimana della sveglia. È possibile visualizzare le impostazioni della sveglia toccando l'icona della cronologia.

 $\leftarrow$  n  $\rightarrow$ 

Dopo la rettifica, confermare l'impostazione nella schermata "Alarm" e inviarla all'orologio collegato.

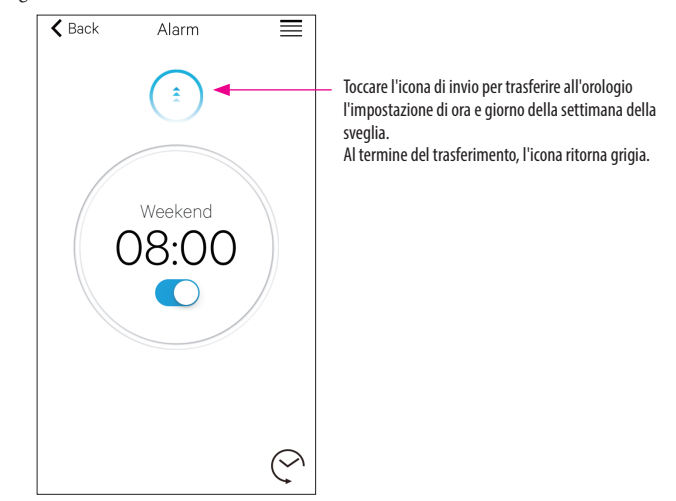

## **Notifica**

Nella schermata "Notification" è possibile gestire e regolare le impostazioni di notifica di disconnessione dell'orologio e le notifiche in arrivo di altre app.

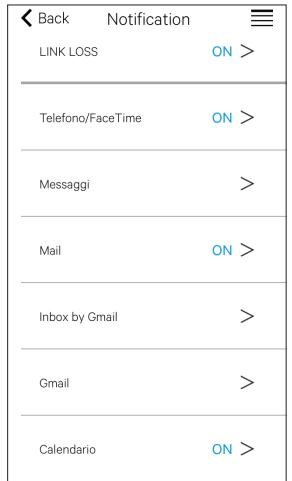

Toccare l'elemento desiderato e attivare la notifica sulla schermata di impostazione per usare la funzione.

In questa schermata sono disattivate le notifiche "Messaggi", "Inbox by Gmail" e "Gmail". L'attivazione e la disattivazione di notifica e tipo possono essere impostate nella schermata relativa. In alcune app sono disponibili impostazioni più dettagliate.

### **Impostazione della notifica sullo smartphone**

Per inviare notifiche dallo smartphone all'orologio con l'app dedicata "CITIZEN Bluetooth Watch" è necessario accettare le notifiche delle app di terzi nelle impostazioni del telefono. Di seguito vengono raffigurati alcuni esempi di impostazione sullo smartphone:

- Attivazione di Consenti notifiche
- Attivazione di Mostra in Centro Notifiche
- Modifica dello stile di notifica in Banner o Avvisi
- Selezione di Non ottimizzare dal menu Ottimizzazione batteria

#### *Informazioni sulle notifiche di posta elettronica*

- L'account di posta elettronica al quale viene inviata la notifica attivando "Mail" sull'app dedicata è l'account predefinito.
- In alcuni modelli di smartphone e in alcune versioni dei sistemi operativi, è necessario impostare come predefinito l'account di posta elettronica da cui ricevere notifiche.
- L'account di posta elettronica al quale viene inviata la notifica attivando "Gmail" sull'app dedicata è l'account usato nell'app ufficiale di Gmail.

### *Informazioni sulle notifiche del calendario*

• Le app di cui vengono inviate le notifiche attivando "Calendar" sull'app dedicata sono "Calendario" di iOS e "Google Calendar" di Android.

Rivolgersi ai produttori o agli sviluppatori per maggiori informazioni sull'impostazione di smartphone o app diverse dall'app dedicata.

#### ŋ٥ **Informazioni sull'accoppiamento**

L'elenco dei nomi degli smartphone registrati nell'orologio è indicato ne riquadro "Informazioni accoppiamento" della schermata "Setting".

Se non viene impostato nessun nome per lo smartphone, il riquadro rimane vuoto.

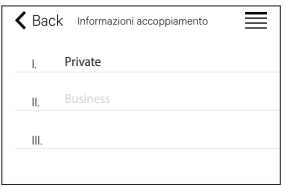

In questa schermata l'orologio è connesso allo smartphone di nome "Private". "Business" ombreggiato indica un altro smartphone registrato.

Le informazioni sull'abbinamento nell'app dedicata vengono aggiornate insieme a quelle dell'orologio ogni volta che si collegano orologio e smartphone.

Eliminare le informazioni sull'abbinamento non indispensabili nell'orologio e collegarlo allo smartphone per eliminarle anche nell'app dedicata sullo smartphone.

- Non è possibile eliminare le informazioni sull'abbinamento nell'app dedicata dall'impostazione Bluetooth sullo smartphone.
- Le informazioni sull'abbinamento nell'app dedicata usata per la connessione corrente non possono inoltre essere eliminate mentre sono in uso.
- Quando si elimina l'app dedicata sullo smartphone, vengono eliminate anche tutte le impostazioni come l'impostazione di notifica.

#### $\phi^\mathrm{o}$ **Gestione orari di disconnessione**

Il riquadro "Gestione orari di disconnessione" nella schermata "Setting" indica l'ora di disconnessione impostata sull'orologio.

- È necessario impostare un orario di disconnessione.
- L'orario di disconnessione impostato inizialmente quando si acquista l'orologio è 0:00.

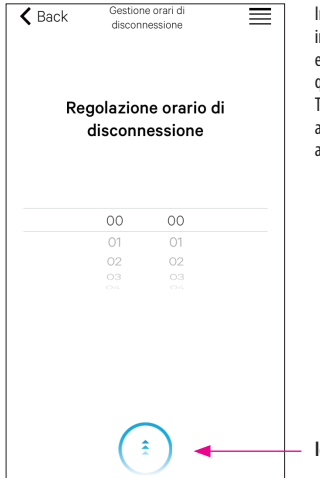

In questa schermata l'orario di disconnessione è impostato sulle 0:00. La connessione tra l'orologio e lo smartphone si interrompe automaticamente quando scatta l'ora di disconnessione. Toccare l'icona di invio alla fine della schermata dopo aver modificato l'ora di disconnessione per trasferire all'orologio la nuova impostazione.

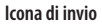

- \* iOS è il nome del sistema operativo di Apple Inc. IOS è un marchio o un marchio registrato di Cisco negli Stati Uniti e in altri paesi ed è disponibile su licenza.
- \* FaceTime è un marchio di Apple Inc. registrato negli Stati Uniti e in altri paesi.

 $^{\ast}~$  Il marchio e il logo Bluetooth® sono marchi registrati di Bluetooth SIG, Inc.

<sup>\*</sup> Android, Gmail e Inbox by Gmail sono marchi o marchi registrati di Google. Inc.